#### (CPU (ةيزكرملا ةجلاعملا ةدحو مادختسإ ضرع ةهجاو مادختساب ةرادملا Series 300 تالوحم ىلع رماوألا رطس  $\overline{\phantom{0}}$

## فادهألا

.ةيزكرملا ةجلاعملا ةدحو ىلع لمعلا ءبعل اسايقم ةيزكرملا ةجلاعملا ةدحو مادختسإ دعي ةبسنلI ضرعو (CPU) ةيزكرملI ةجلIعملI ةدحو مادختسإ بقعت لوحملI اذهل نكمي سمخلا يناوثلا ي ف اهمادختسإ مت يتلا (CPU) ةيزكرملا ةجلاعملا ةدحو ةعسل ةيوئملا .قئاقد سمخو ةدحاو ةقيقدو ةيضاملا

ةيزكرملا ةجلاعملا ةدحو مادختسإ سايق ةمدخ نيكمت ةيفيك دنتسملا اذه حرشي 300. ةلسلسلا نم لوحم ىلع (CPU (ةيزكرملا ةجلاعملا ةدحو مادختسإ ضرعو (CPU( Ì

# قيبطتلل ةلباقلا ةزهجألا

300 ةلسلسلا نم تالوحملا·

## لءصفت لاب ءارجإل

زايتما ىوتسم هضرعو (CPU) ةيزكرملI ةجلIعملI ةدحو مادختسإ نيكمت بلطتي :**ةظحالم** 15. مدختسملا

#### ةيزكرملا ةجلاعملا ةدحو مادختسإ سايق نيكمت L

C:\>telnet 192.168.1.254

رطس ةهجاو ىلإ لوصولل 192.168.1.254 telnet لخدأ ،رماوألا هجوم مادختساب 1. ةوطخلا .يضارتفالIP ناونع ىلع زاهجلI اذهل رماوالI

**User Name:cisco** Password: \*\*\*\*\*

.رورملا ةملكو مدختسملا مسا لخدأ 2. ةوطخلا

.Cisco يه ةيضارتفالI رورملI ةملكو Cisco وه يضارتفالI مدختسملI مسI :**ةظحالم** 

switch3ba618#config switch3ba618(contig)#

.ماعلا نيوكتلا عضو لاخدإل config لخدأ 3. ةوطخلا

```
switch3ba618#config<br>switch3ba618<config>#<mark>service cpu-utilization</mark><br>switch3ba618<config>#_
```
مادختسإ سايق نيكمتل **ةمدخلل (CPU) ةيزكرملI ةجلاعملI ةدحو مادختسإ** لخدأ 4. ةوطخلI .ةيزكرملا ةجلاعملا ةدحو

سايق لـيطعتل **ةمدخلل (CPU) ةيزكرملI ةجلاعملI ةدحو مادختسإ مدع** لخدأ ،كلذ نم الدب· .ةيزكرملا ةجلاعملا ةدحو مادختسإ

طقف اهليطعت وا (CPU) ةيزكرملI ةجلlعملI ةدحو مادختسإ ةمدخ نيكمت نكمي **:ةظحالم** لخدأف ،#(config) ب رمألI هجوم فـيضم مسI ي٥تني مل اذإ ."ماعلI نيوكتلI" عضو يف .ماعلا نيوكتلا عضو لاخدإل config

switch3ba618#config<br>switch3ba618(config)#service cpu-utilization<br>switch3ba618(config)#exit)<br>switch3ba618# switch3ba618#

.بولسأ ليكشت لماش جرخي نأ جرخم تلخد 5. ةوطخلا

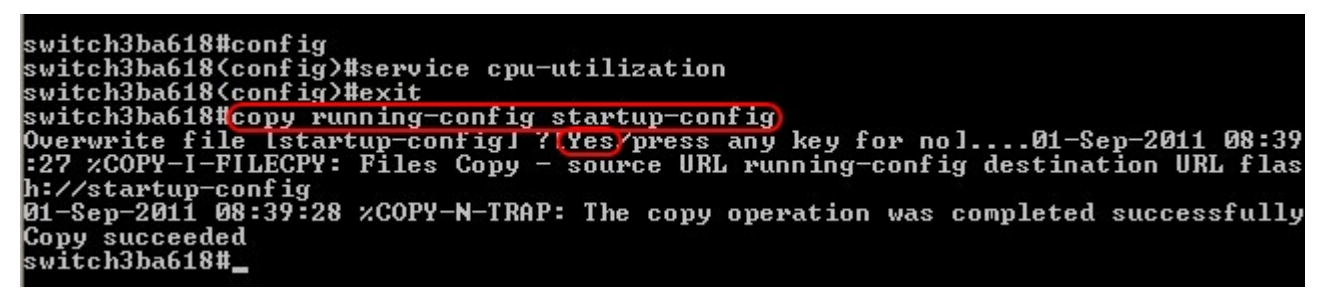

لعجل .ةقاطلا لوحملا دقف اذإ اهريءغت مت تادادعإ يأ دقفتس (يرايتخإ) .6 ةوطخلا نيوكتلا فلم خسنل معن لخدأو copy running-config startup-config لخدأ ةمئاد تاري عغتلا .ليغشتلا ءدب نيوكت فلم ىلإ يلاحلا

switch3ba618#config<br>switch3ba618<config>#service cpu-utilization<br>switch3ba618<config>#exit switch3bao18\config>#exit<br>switch3ba618#copy running-config startup-config<br>Overwrite file [startup-config] ?[Yes/press any key for no]....01-Sep-2011 08:39<br>:27 %COPY-I-FILECPY: Files Copy - source URL running-config destina -27 Activity-config<br>h://startup-config<br>01-Sep-2011 08:39:28 ACOPY-N-TRAP: The copy operation was completed successfully<br>Copy succeeded ------<br>Copy succeeded<br>switch3ba618#exit

Connection to host lost.

.لمعلا ةسلج ءاهنإل ىرخأ ةرم exit لخدأ 8. ةوطخلا

#### جلاعملا مادختسإ ضرع Ī

رطس ةهجاو ىلإ لوص ولل 1.254.168.1.254 telnet لخدأ ،رماوألا مجوم مادختساب .1 ةوطخلا .يضارتفالا IP ناونع ىلع زاهجلا اذهل رماوألا

.رورملا ةملكو مدختسملا مسا لخدأ 2. ةوطخلا

```
switch3ba618#<mark>show cpu utilization</mark>
CPU utilization service is on.
CPU utilization
five seconds: 1%; one minute: 3%; five minutes: 2%<br>switch3ba618#_
```
ةدحو مادختسإ ضرعل (CPU) **ةيزكرملا ةجلاعملا ةدحو مادختسإ ضرع** لخدأ .3 ةوطخلا .قئاقد سمخو ةدحاو ةقي قدو ةي ضاملI سمخلI يناوثلI يف (CPU) ةيزكرملI ةجلIعملI

.تاسايق ةيأ ضرعل اقبسم ةيزكرملا ةجلاعملا ةدحو مادختسإ ةمدخ نيكمت بجي :**ةظحالم** 

يذ EXEC عضو يف طقف (CPU) ةيزكرملI ةجلاعملI ةدحو مادختسإ ضرع نكمي :**ةظحالم** نم جورخلل exit لخدأف #،(config (ب رمألا ةبلاطمل فيضملا مسا ىهتنا اذإ .تازايتمالا يف ةديدجلا تاسلجلا نوكتس .تازايتمالا يذ EXEC عضو لخدأو ماعلا نيوكتلا عضو .يضارتفا لكشب تازايتمالا يذ EXEC عضو

.لمعلا ةسلج ءاهنإل exit لخدأ 4. ةوطخلا

ةمجرتلا هذه لوح

ةي الآلال تاين تان تان تان ان الماساب دنت الأمانية عام الثانية التالية تم ملابات أولان أعيمته من معت $\cup$  معدد عامل من من ميدة تاريما $\cup$ والم ميدين في عيمرية أن على مي امك ققيقا الأفال المعان المعالم في الأقال في الأفاق التي توكير المالم الما Cisco يلخت .فرتحم مجرتم اهمدقي يتلا ةيفارتحالا ةمجرتلا عم لاحلا وه ىل| اًمئاد عوجرلاب يصوُتو تامجرتلl مذه ققد نع امتيلوئسم Systems ارامستناه انالانهاني إنهاني للسابلة طربة متوقيا.